## 会員基本情報の変更手続きについて

## 会員基本情報の変更は会員専用 WEB サイト [3] キャリナース からできます。

氏名(改姓)、所属施設(勤務先)等に変更があった場合、受講申込の前に必ず変更手続きを行ってください。 受講票は登録の所属施設、氏名が印字されて発行されます。必ず申込の前に変更手続きをしてください。

## 《利用方法》

[3] キャリナースを利用するには「ユーザ登録」が必要です。※既に登録済みの方は(1)のあと(4)へ進んでください。

(1)下の URL か QR コードでパソコン、スマートフォンからキャリナースにアクセスし、 マイページ登録 をクリック。

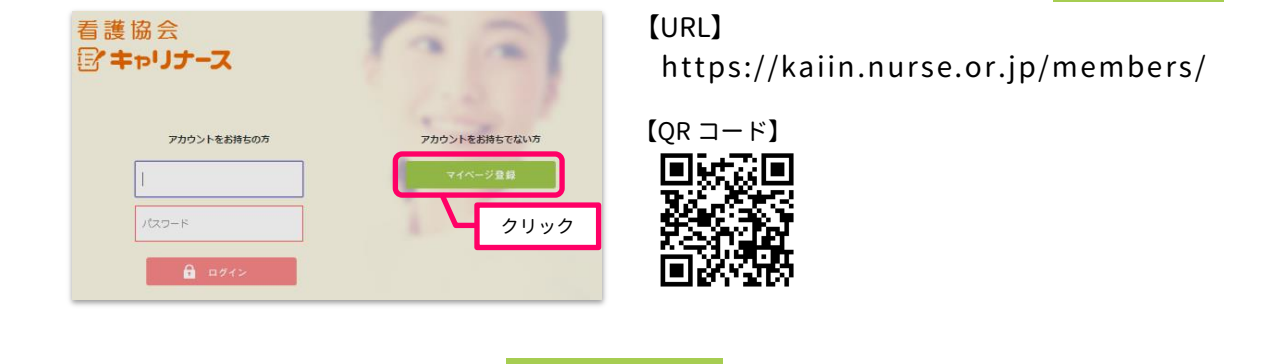

 $(2)$ ①~⑤のユーザー登録情報を入力し、登録内容確認画面へをクリック。

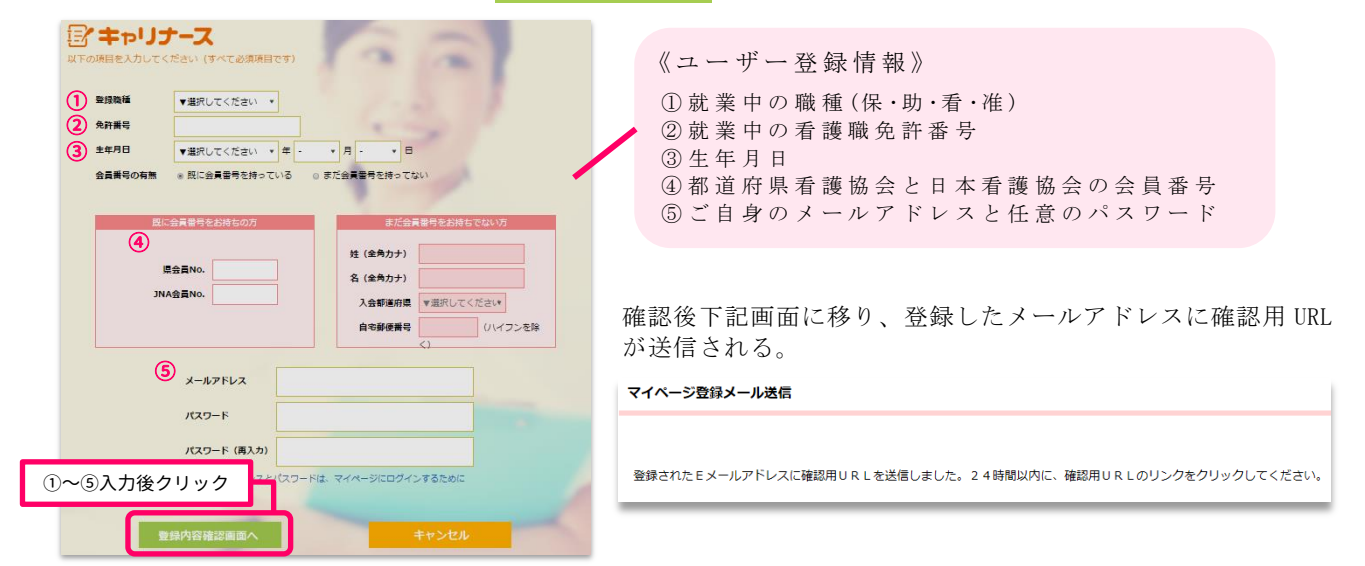

(3)メールに記載の登録完了 URL をメールの受信から 24 時間以内にクリックし、マイページログイン画面へ をクリック。

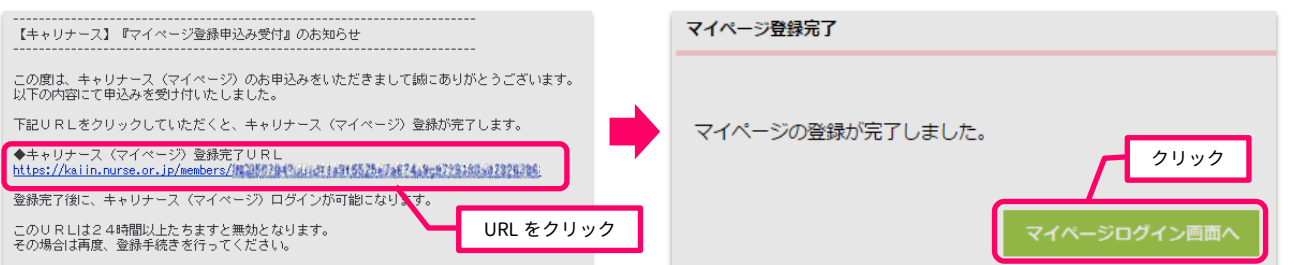

※既に登録済みの方はこちらから。

- (4)メールアドレスとパスワードを入力し ■ ロッイン をクリックしてログイン。 看護協会 × **SEC** ■キャリナース アカウントをお持ちの方 アカウントをお持ちでない方 (2)で登録したメールアドレス パスワード (2)で登録したパスワード クリック
- (5)マイページが表示されるので ▲ 会員情報 → を クリック。

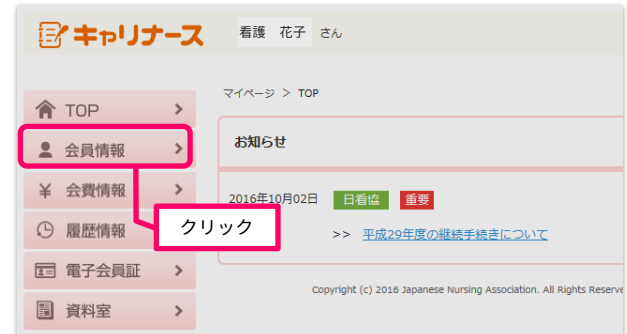

- 看護 花子 利用機約 ログアウト ホーム > 会員情報参照  $\hat{\mathsf{T}}$  TOP  $\longrightarrow$ - 地図支部 - 2010年11月  $2$  会員情報 > → 会費情報 →<br>① 履歴情報 → 看護 花子 カンゴ ハナコ □ 電子会員証 > 图 其科室  $\longrightarrow$ (電話番号)<br>- 航男職種<br>- 熱群先<br>- 動務先輩優番号<br>- 動務先往所<br>- 動務先住所  $\rightarrow \mathbb{R} \hat{H} \mathbb{R} \mathbb{H}$ → よくある質問 00 助産師 0000000 右端師 0000000 准春羅師 000 クリック 勤務先電話番号 ■ 会員情 メールアドレス変更
- (6) 会員情報変更 をクリック。 インプリング (7)会員情報を変更し、 変更内容確認をクリック。 看護 花子 相思的 ロク ホーム > 金員情報参照 > 金員情報変更 **A** TOP 動務先郵便番号 ▲ 会員情報 > <br>動務先住所 ¥ 会費情報 > → 最歴情報 → 都道府県 岡山県 □ 電子会員証 > 市区町村 「ミット」 ■ 資料室 → **E**riot  $\frac{1}{2}$ ▶ 操作説明 aes I ▶ よくある質問 クリック 勤務先電話番号
- クリック。

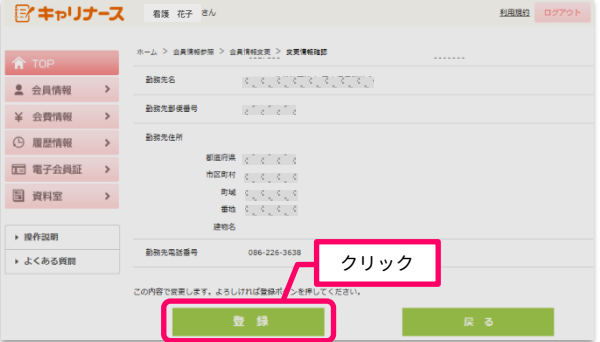

(8)内容に間違いがないことを確認し ■ <sup>■ ■</sup> を (9)「申請を受け付けました」と表示されたら完了。 (申請後、処理が完了するまで1週間程度かかることがあります。)

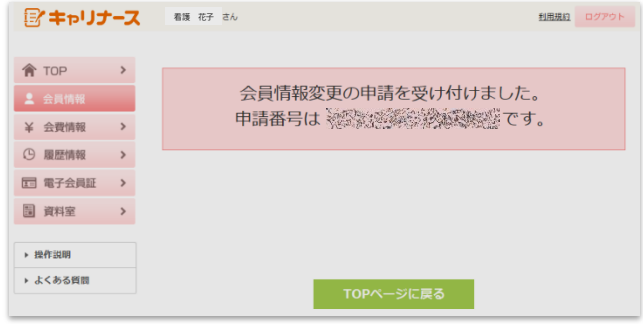